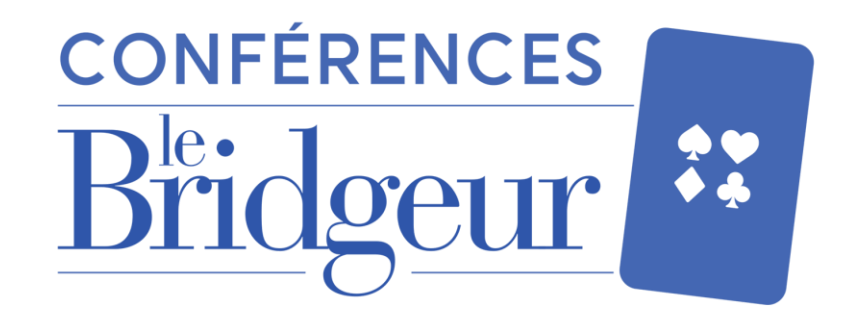

# **Comment télécharger la vidéo replay ?**

De: <br />
boutique@bridge-eshop.com> au nom de Bridge Eshop <br />
boutique@bridge-eshop.com> Répondre à : < boutique@bridge-eshop.com> Date : jeudi 14 janvier 2021 à 15:19 À : Yoann Viel < Yoann.viel@lebridgeur.com> Objet : IMPORTANT : Téléchargez vos fichiers

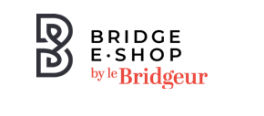

**Cher Yoann Viel.** 

Merci pour votre commande.

Voici les liens de téléchargement :

Replay : Les principes de l'entame et de la signalisation sur la carte d'entame [niveau perfectionnement]: REPLAY ZOOM16T Conférence vidéo Alain Lévy 17.10-8219.mp4 **Mb** 

Merci pour votre confiance, L'équipe Le Bridgeur

**Bridge Eshop** 

#### Une fois votre achat validé, vous recevrez **un email automatique**.

Celui-ci contiendra **votre vidéo replay**, il vous suffira de **cliquer sur le lien bleu pour la télécharger**.

## **Vous pouvez également retrouver à tout moment votre vidéo replay sur votre Espace Client Bridge Eshop !**

- **1. Rendez-vous sur [www.bridge-eshop.com](http://www.bridge-eshop.com/)**
- **2. Une fois connecté à votre Espace Client, cliquez sur l'onglet « Votre compte »**

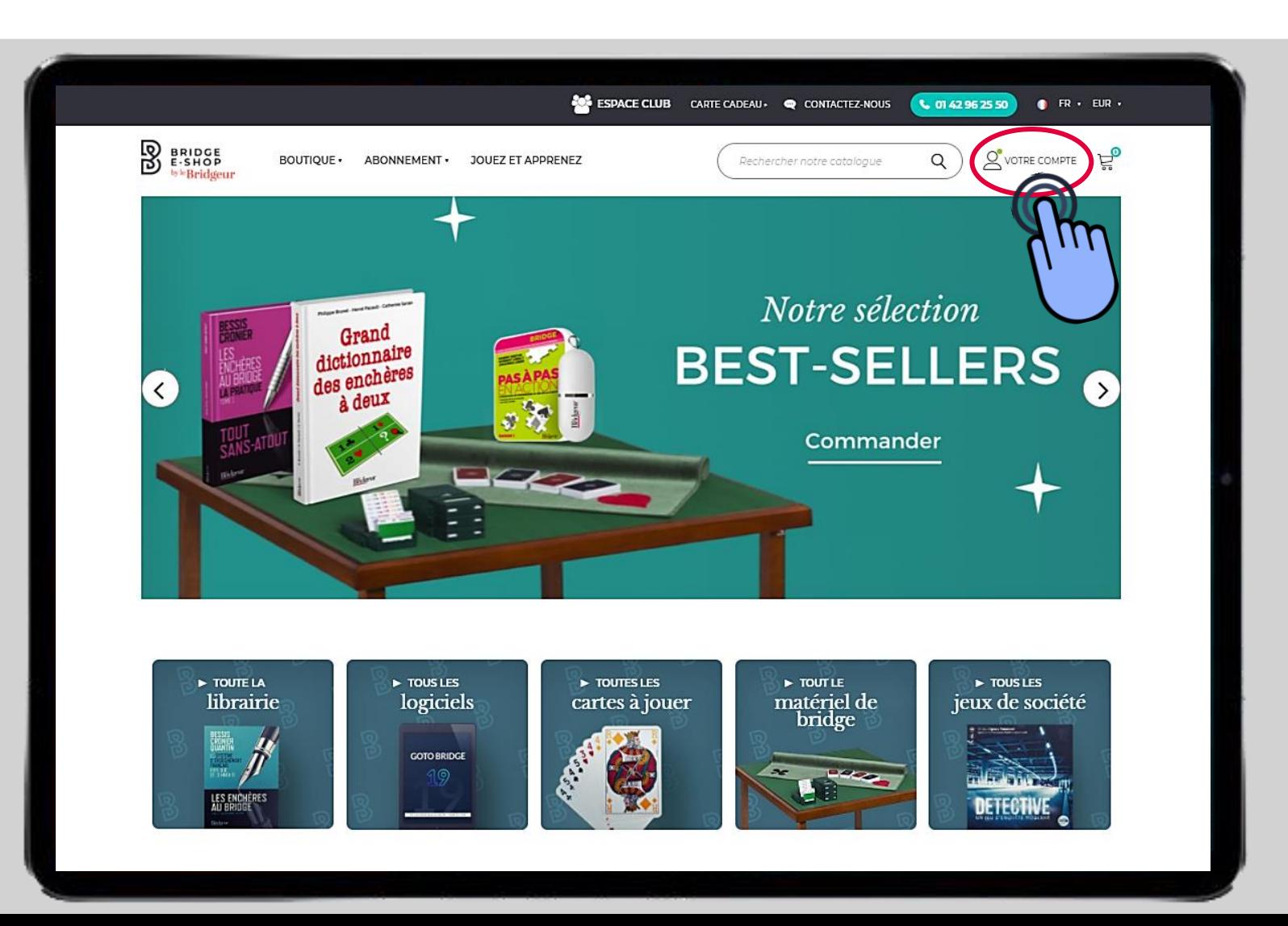

### **1. Le détail de votre Espace Client apparaît alors**

**2. Cliquez sur l'onglet « Mes téléchargements »**

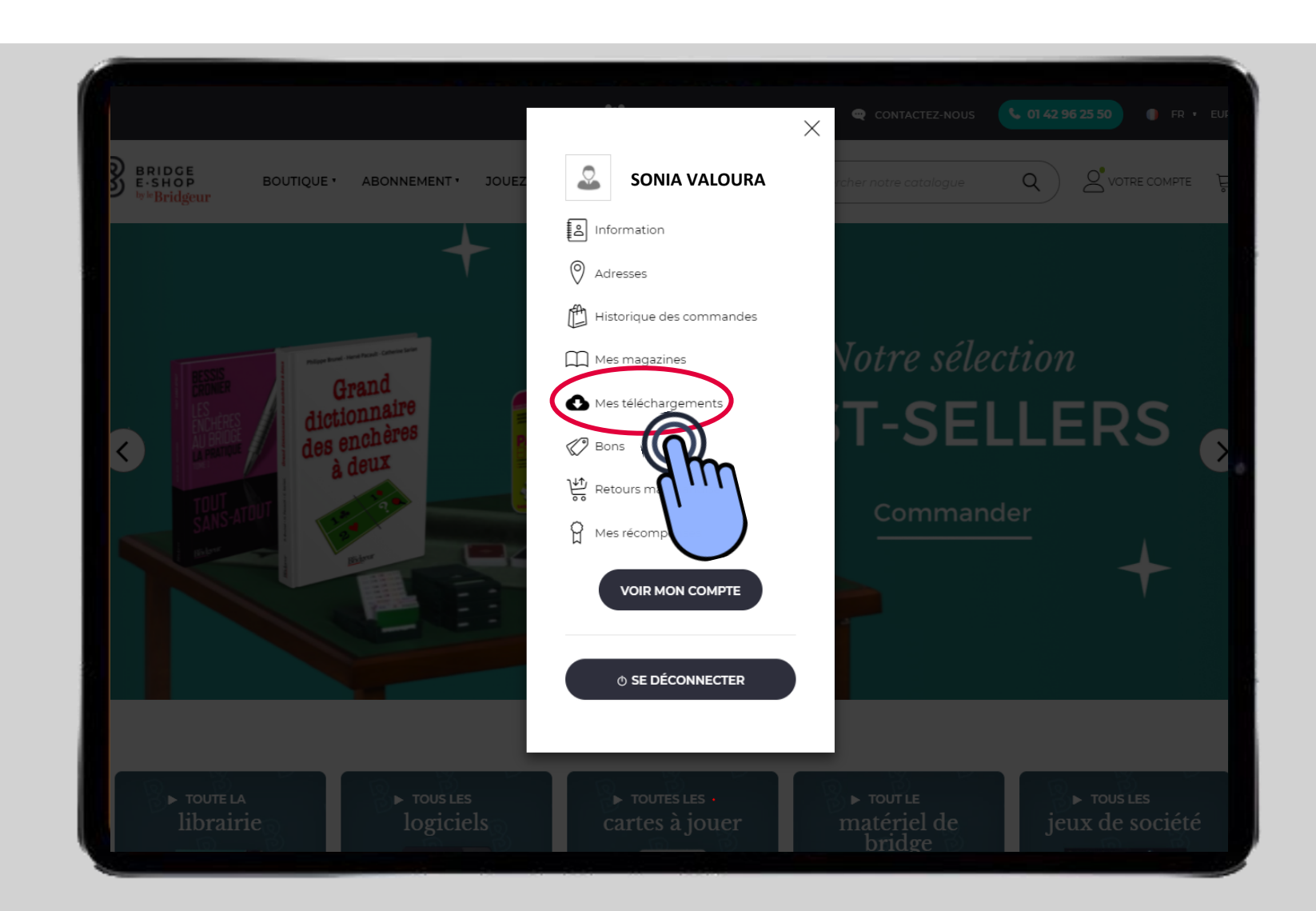

- **1. Vous accédez alors à l'ensemble de vos produits numériques y compris vos vidéos replay achetés sur le site**
- **2. Cliquez sur « Détails »**

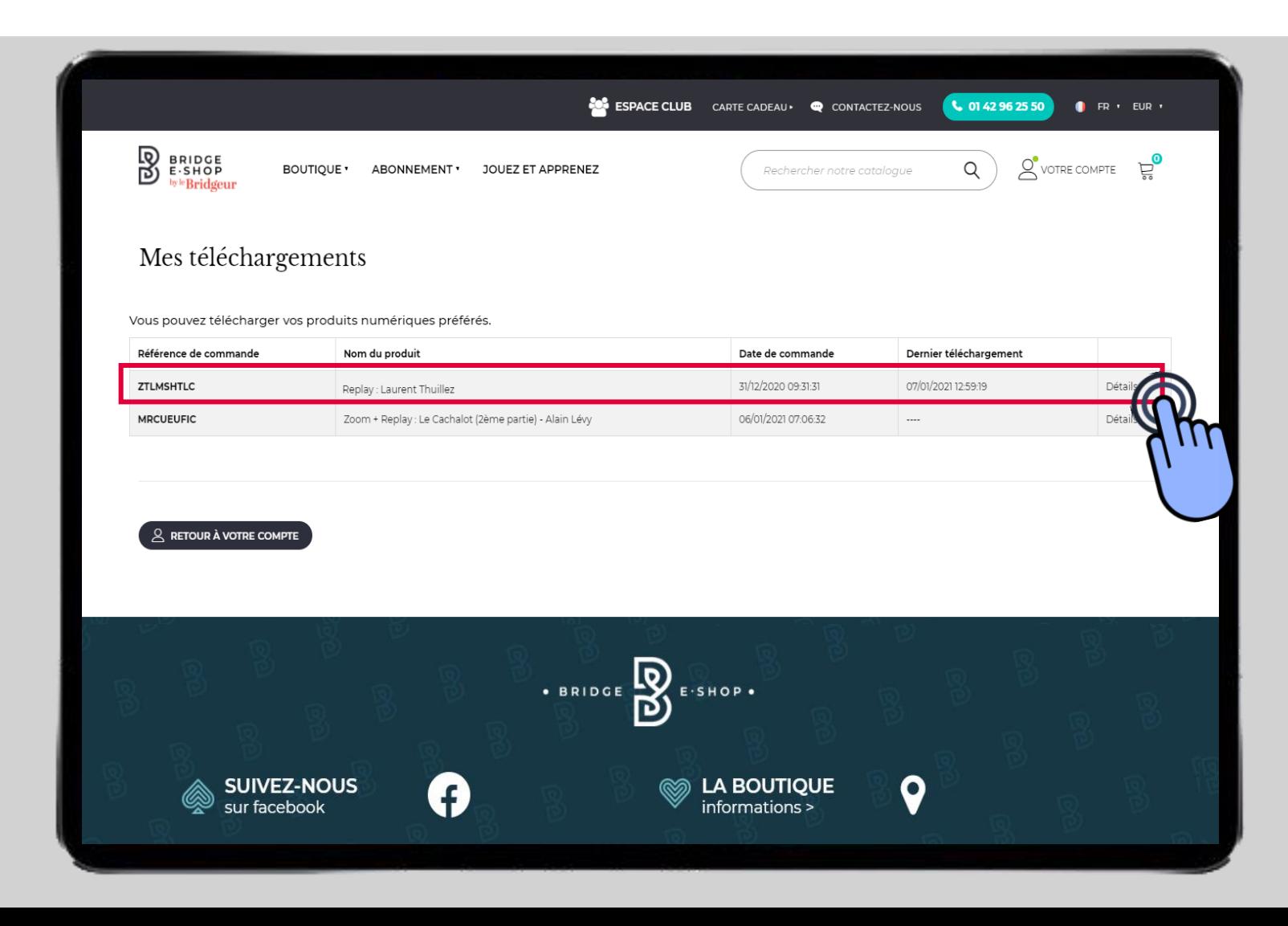

### Cliquez sur l'icône **compour télécharger la vidéo replay**

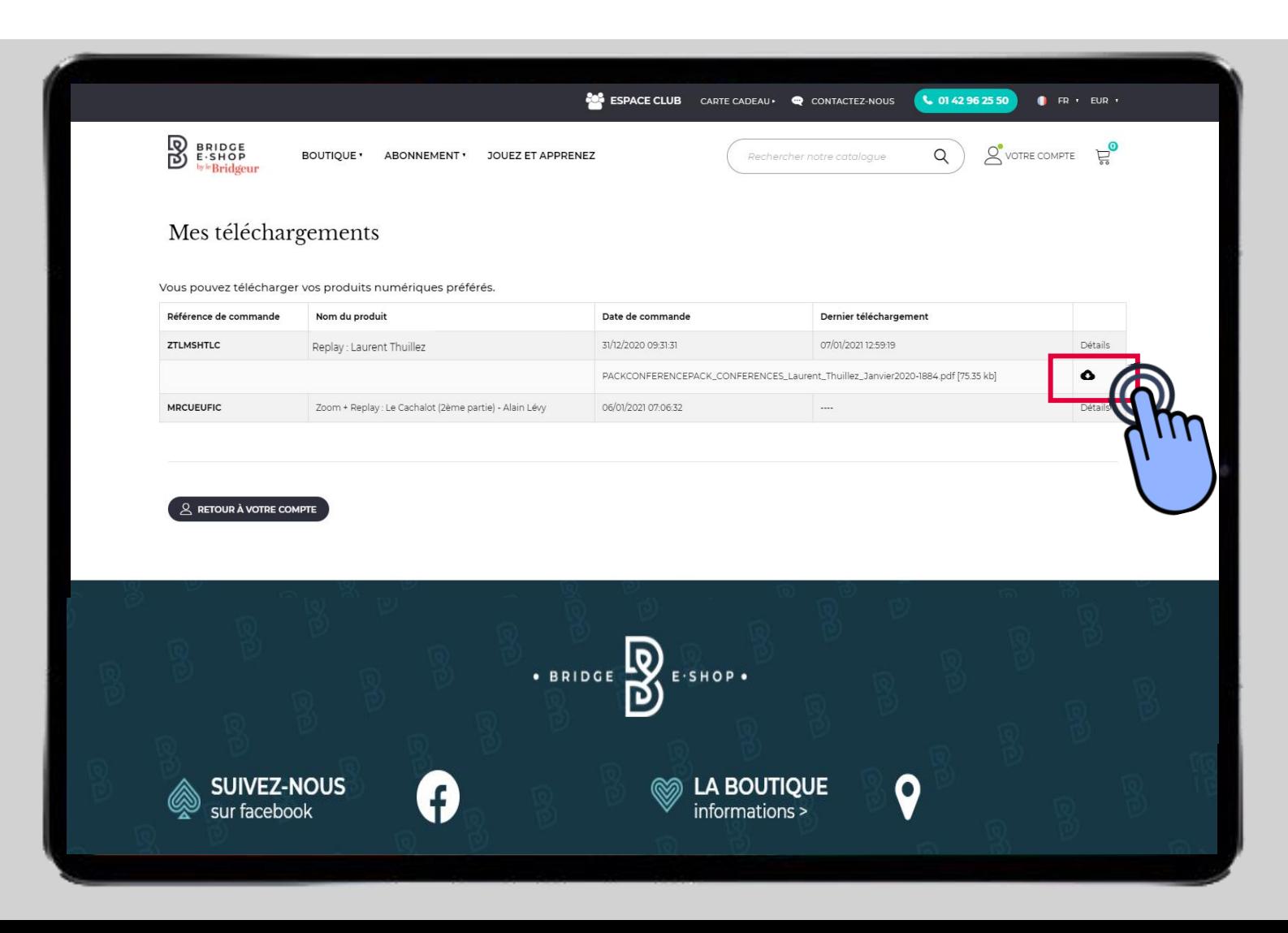

# **Bonne conférence !**